## **MIPAR TM**

## **Installation Instructions For Mac**

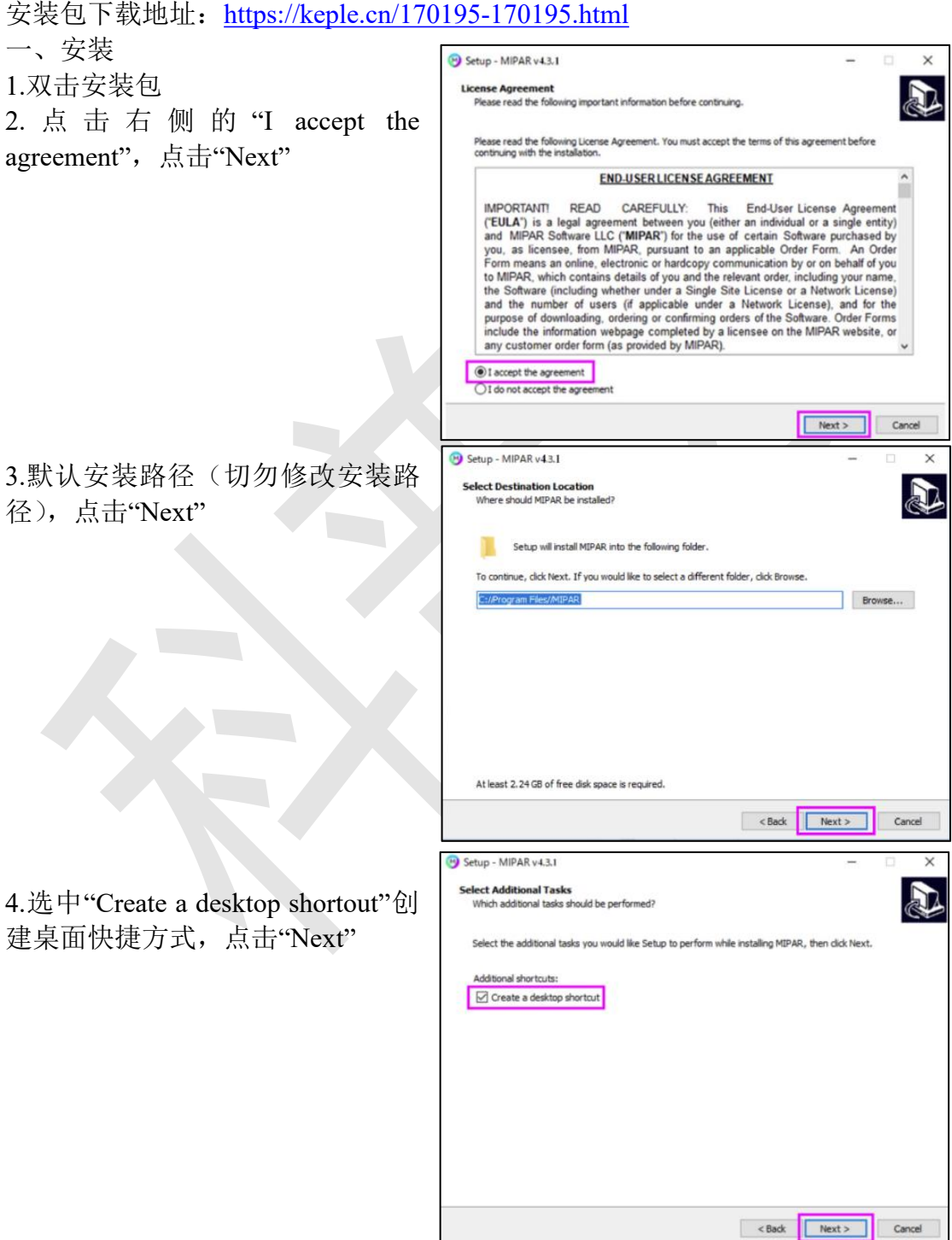

5.点击"Intall"安装,安装需要等待一段时间,点击"Finish"完成安装程序

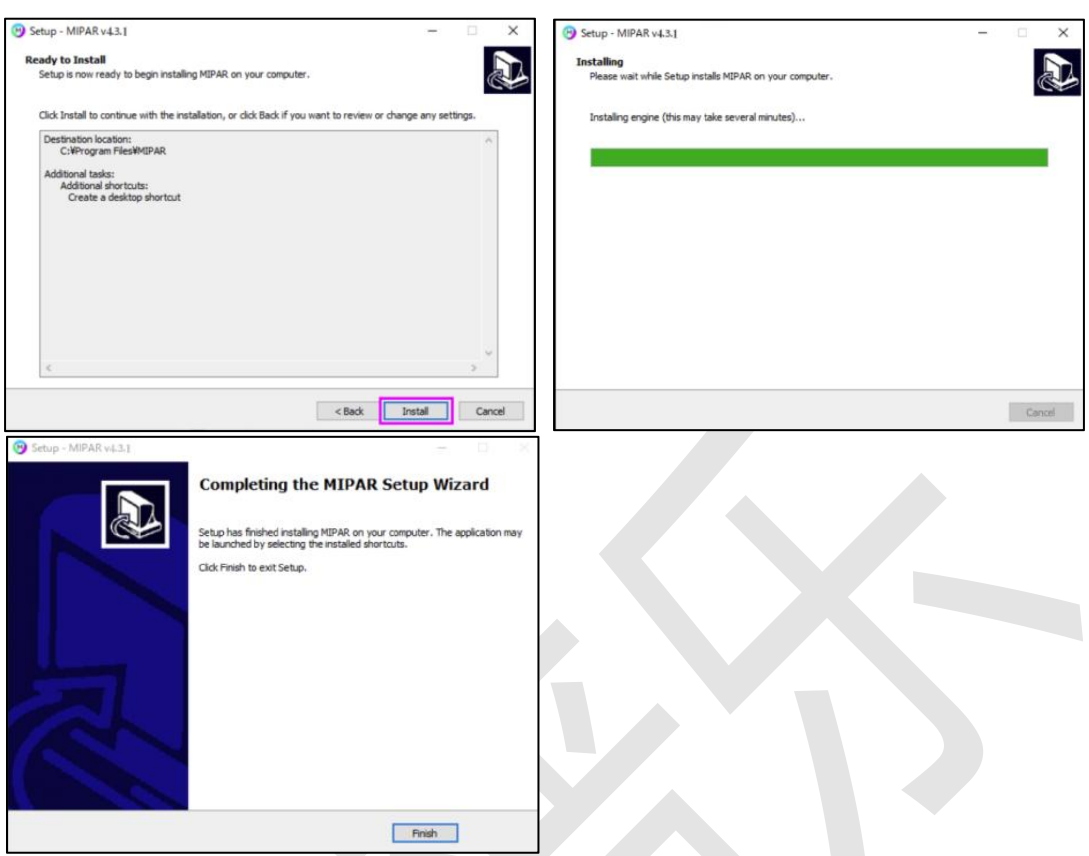

二、激活

1.双击安装的 MIPAR 软件,试用版 点击"Trial"

2.点击 Activate, 选择从邮箱下载自 C2V 密钥文件,或者输入体验版许可 证密钥

3.点击 Finish, 完成激活程序

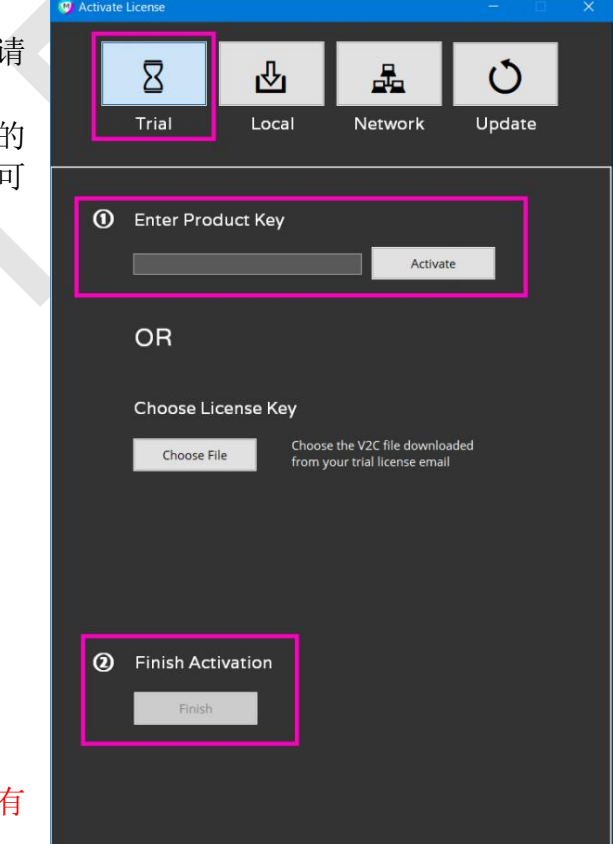

注:一台电脑不能试用第二次,如 问题,请联系客服:024-31014540